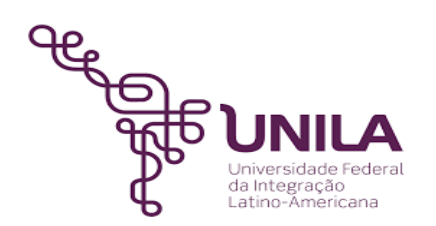

# **DETALHAMENTO DAS ATIVIDADES DO SUBPROCESSO - DAS**

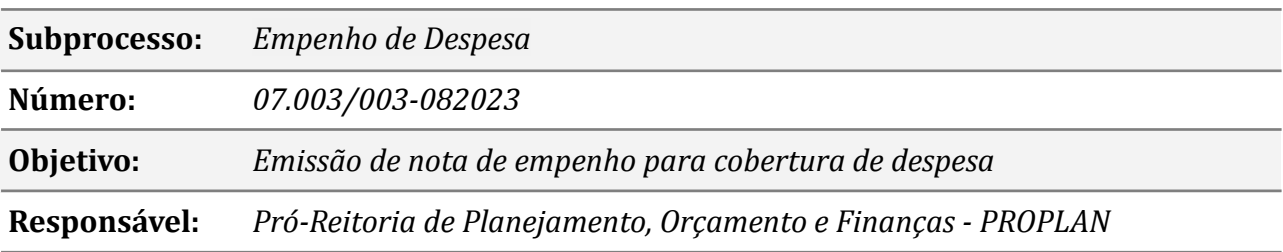

### **Atividades do subprocesso**

#### *1. Solicitar a nota de empenho*

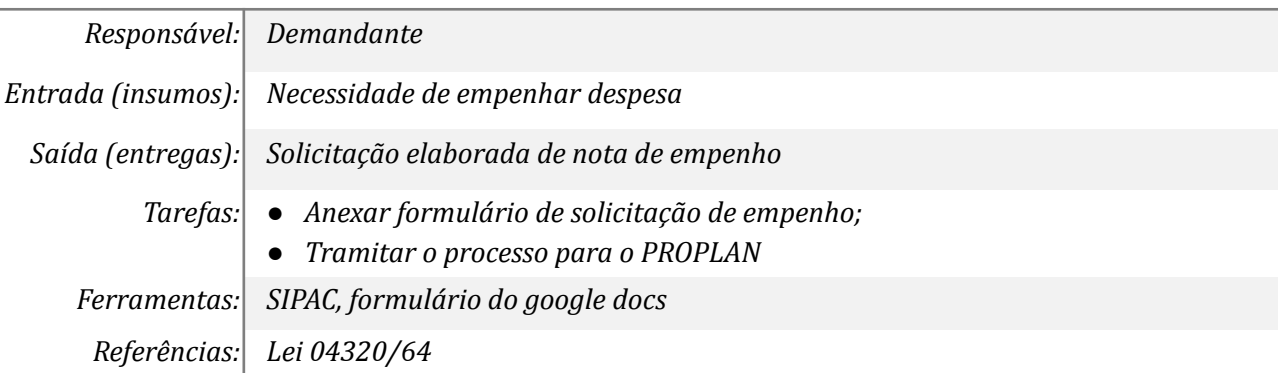

### *2. Analisar a instrução processual e preencher o checklist*

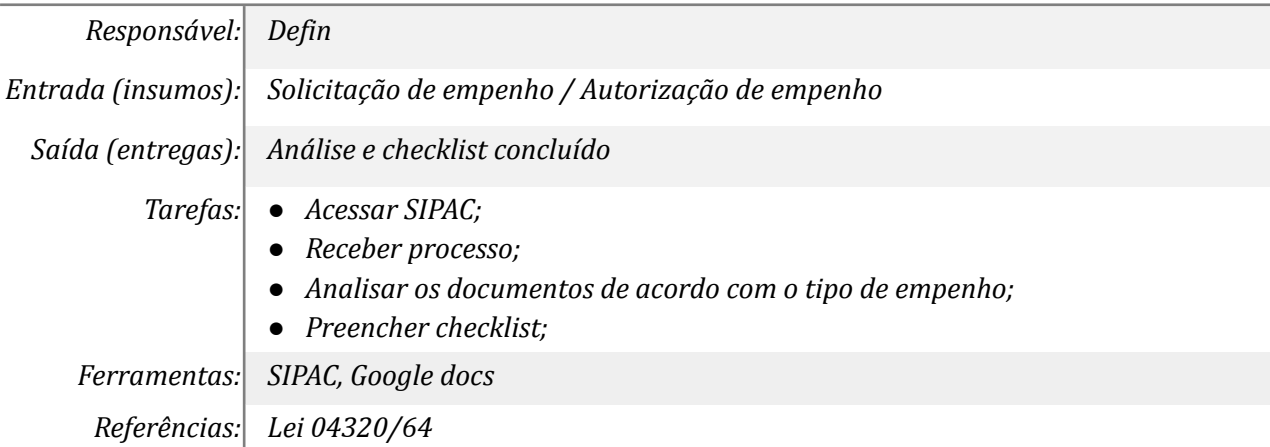

### *3. Inserir certidões*

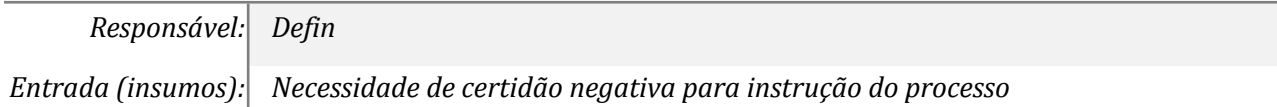

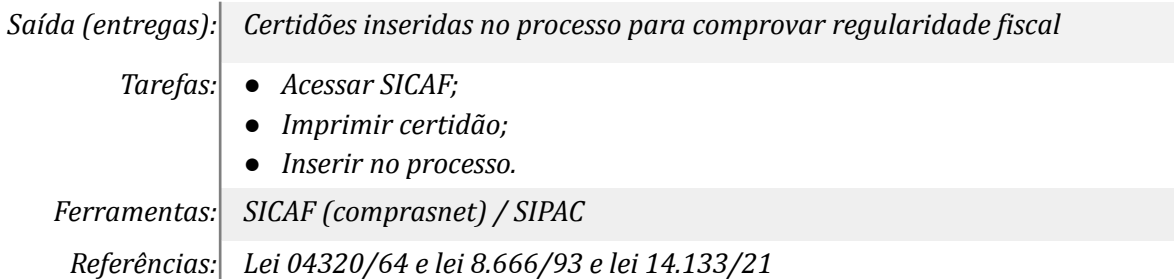

### *4. Solicitar o número do contrato*

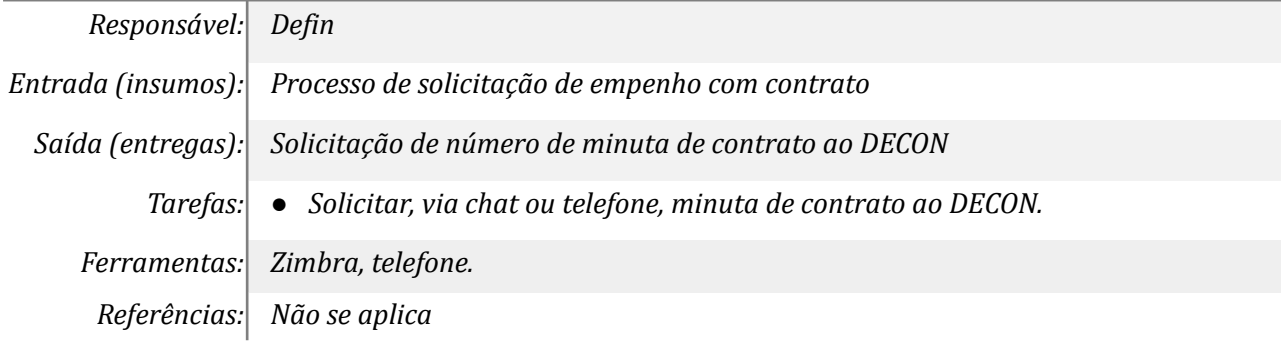

### *5. Solicitar detalhamento do orçamento*

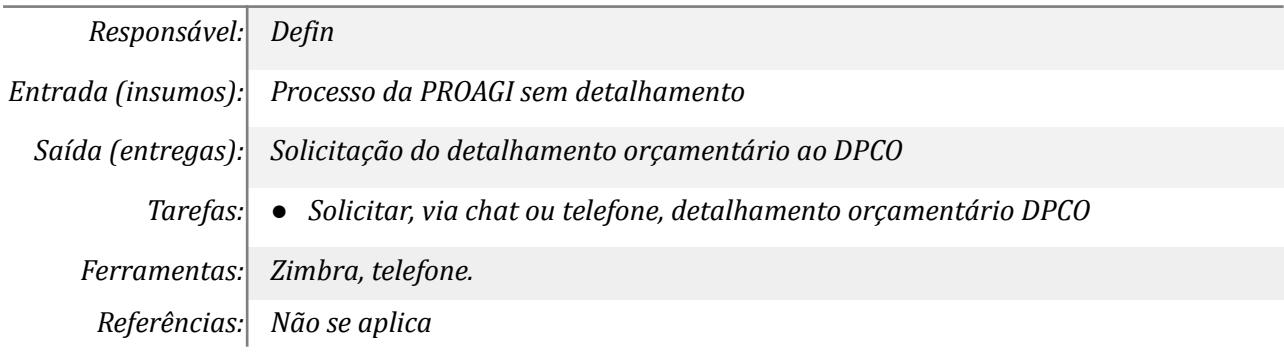

### *6. Detalhar o orçamento no SIAFI*

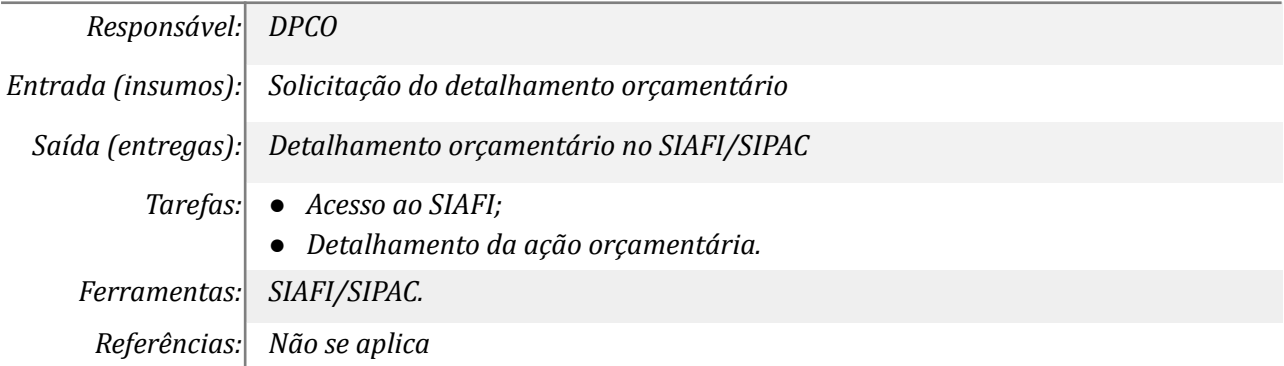

### *7. Corrigir pendências*

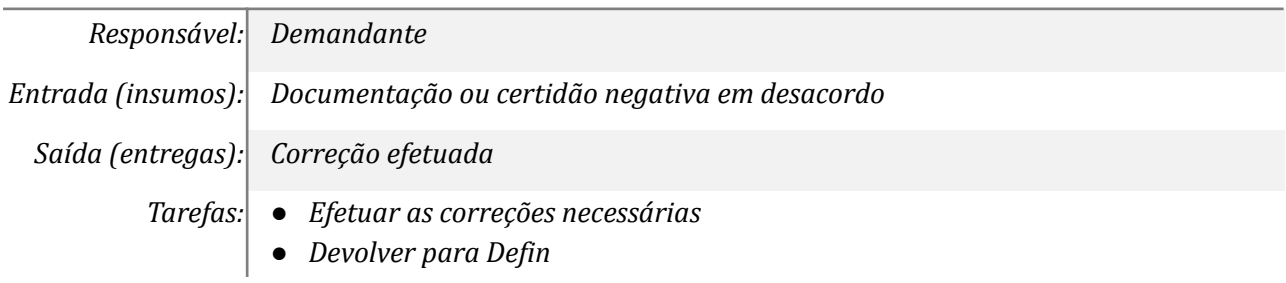

*Ferramentas: SIPAC*

*Referências: Não se aplica*

### *8. Emitir/cancelar nota de empenho*

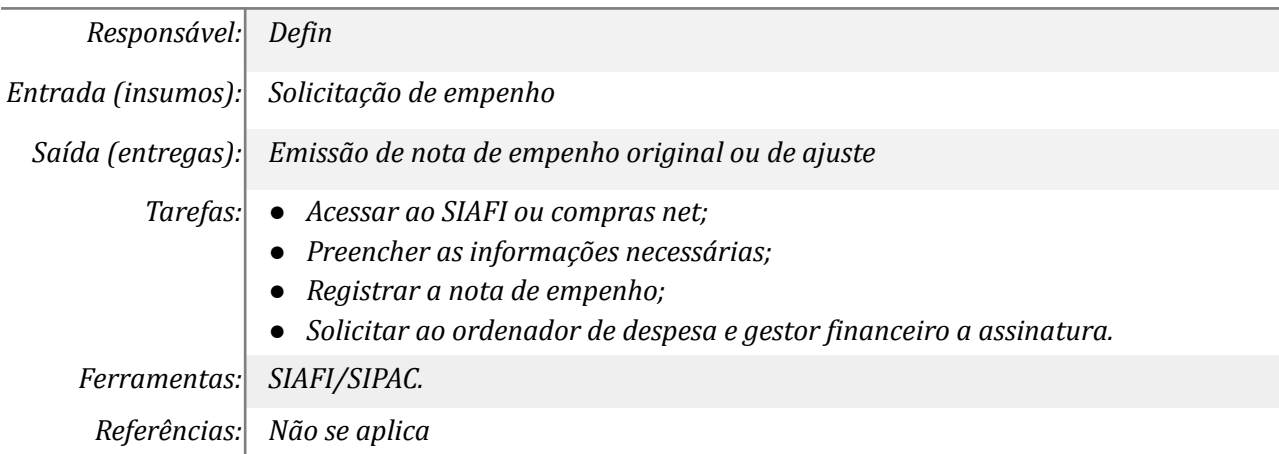

### *9. Assinar nota de empenho*

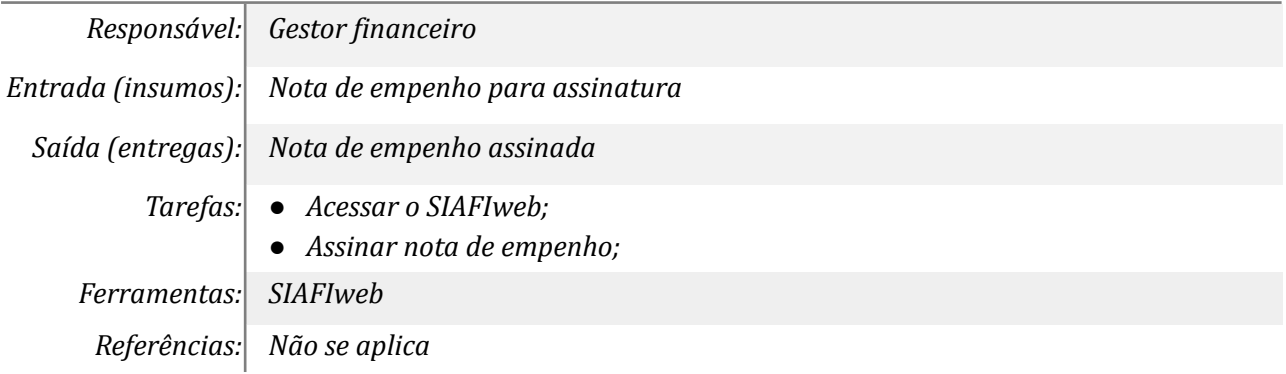

### *10. Assinar nota de empenho*

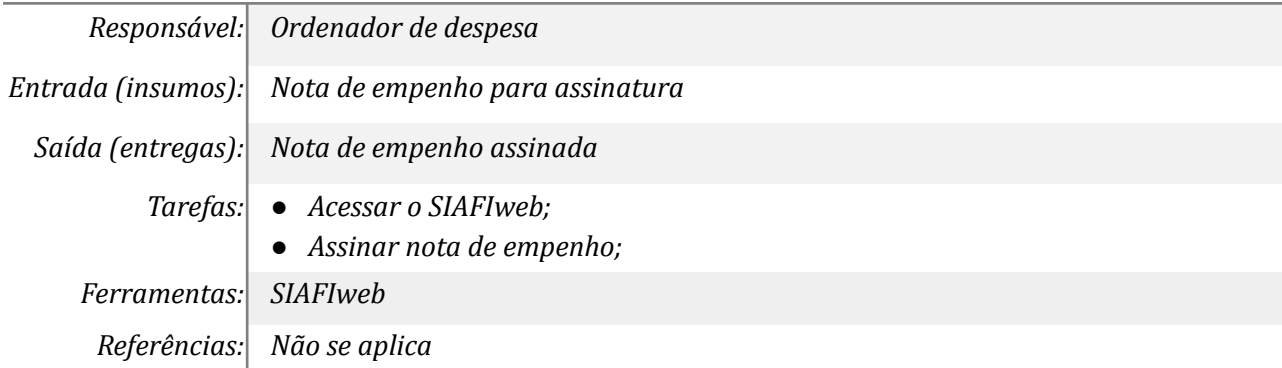

# *11. Inserir nota de empenho no processo*

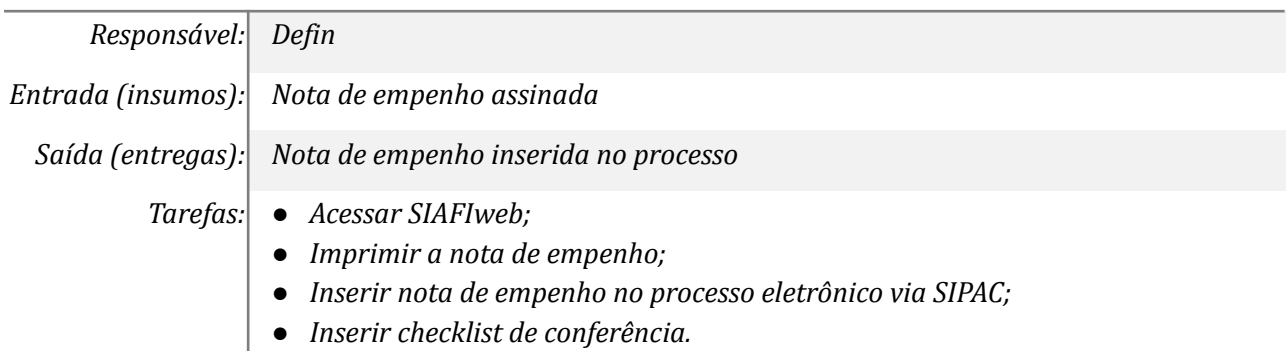

*Ferramentas: SIAFIweb / SIPAC*

*Referências: Não se aplica*

# *12. Solicitar liquidação dos empenhos*

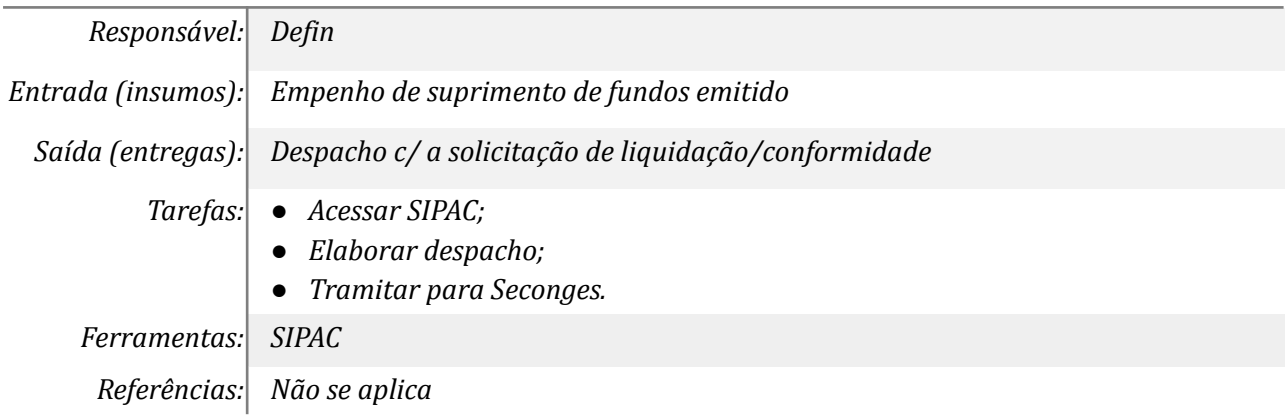

### *13. Acessar sistema do BB e inserir limites para o cartão*

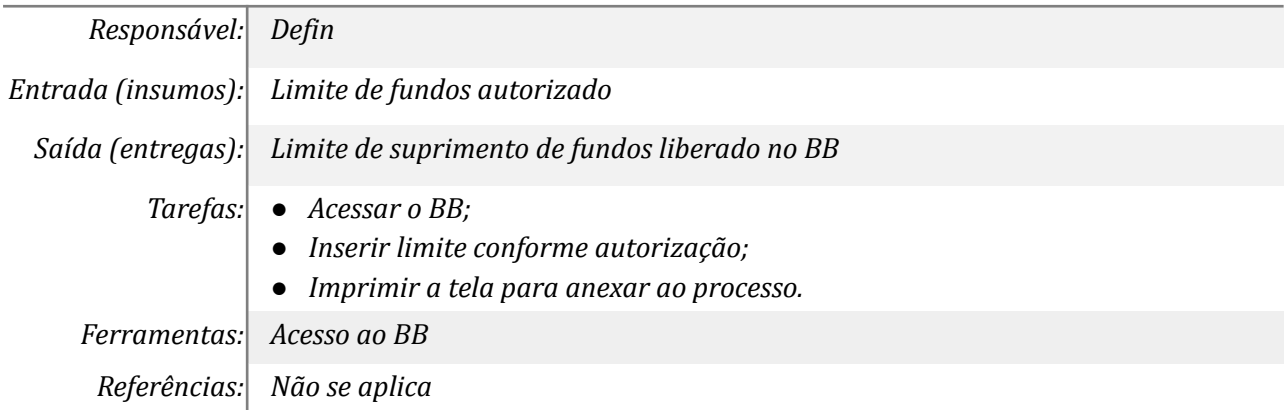

### *14. Lançar a nota de empenho no SCDP*

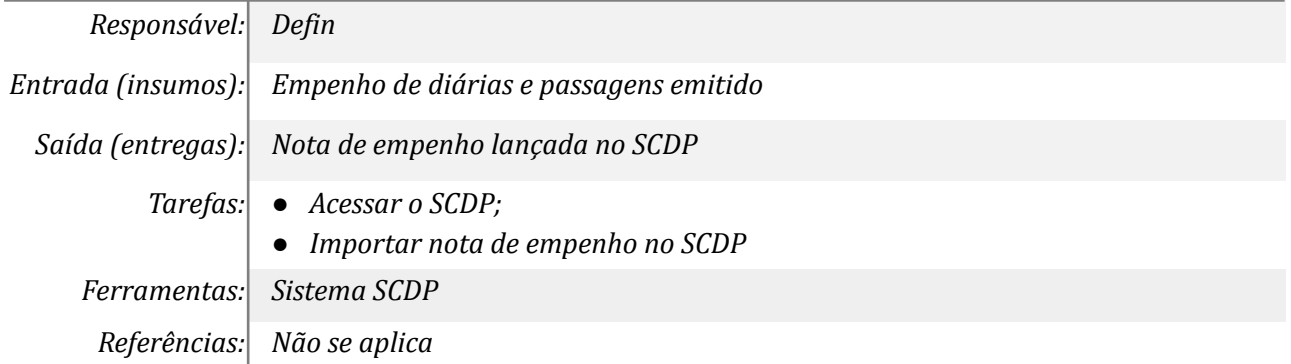

# *15. Solicitar lançamento do teto orçamentário no SCDP*

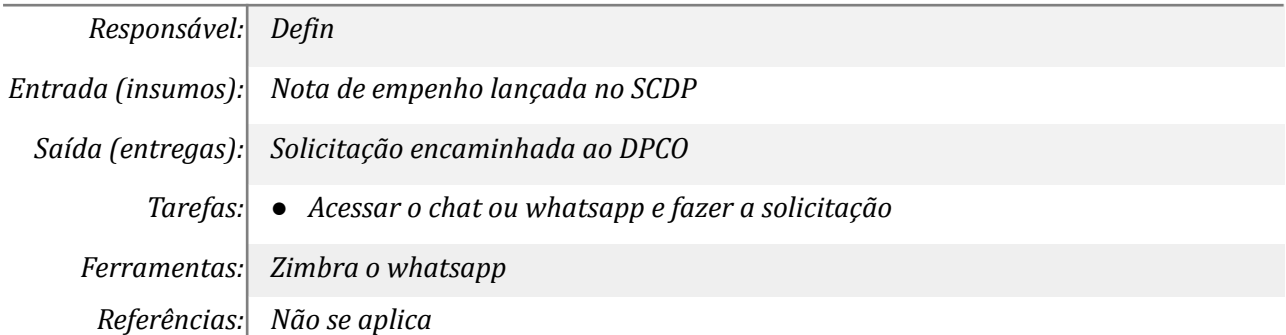

### *16. Lançar no SCDP*

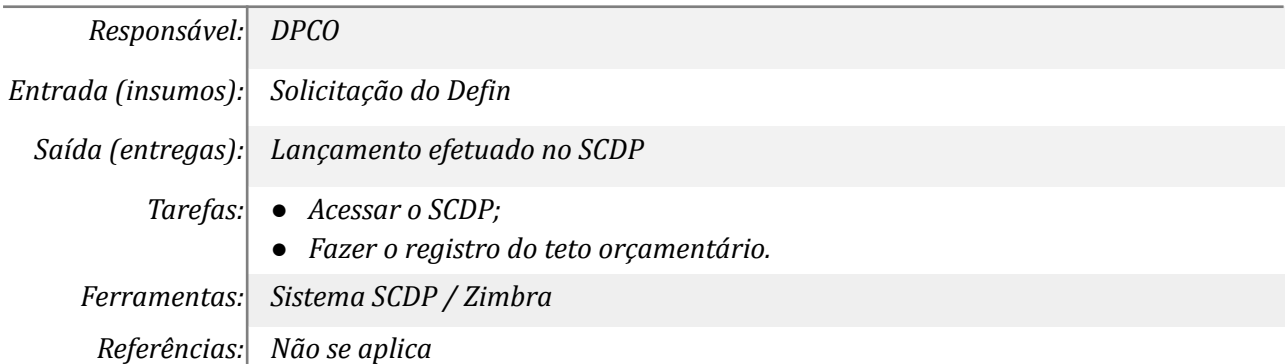

### *17. Verificar os apontamentos da SECONGES*

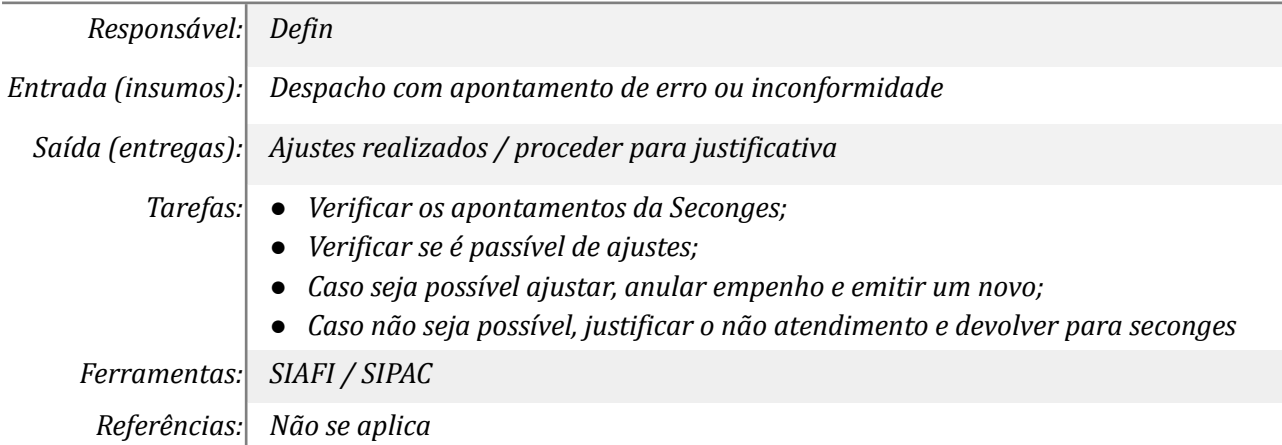

### *18. Justificar o não atendimento*

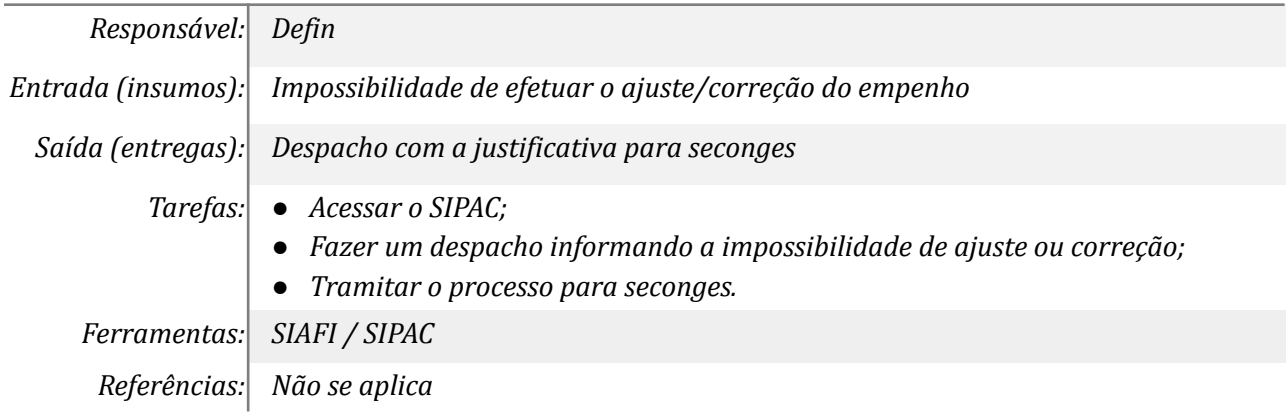

### *19. Efetuar o registro de conformidade e/ou não conformidade*

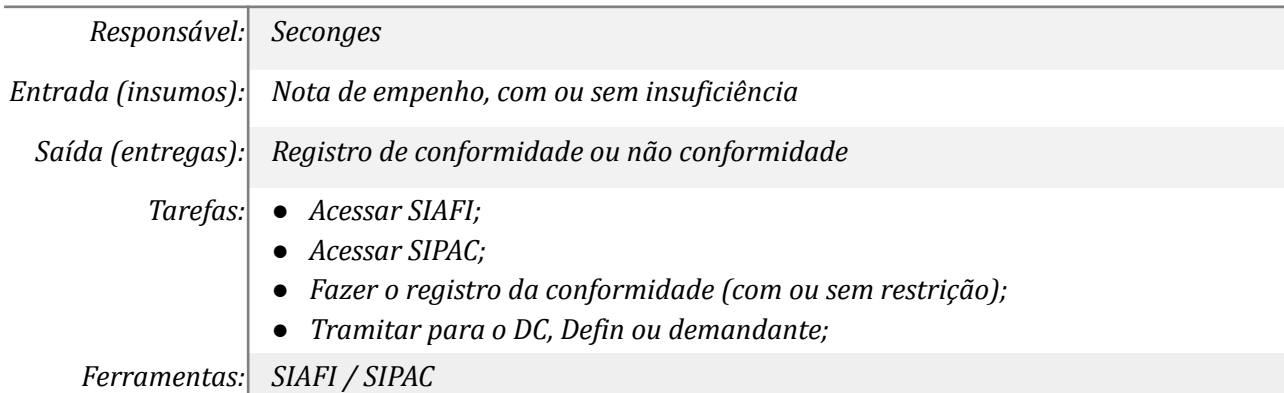

*Referências: Não se aplica*

### *20. Liquidar os empenhos e efetuar a análise do documento hábil*

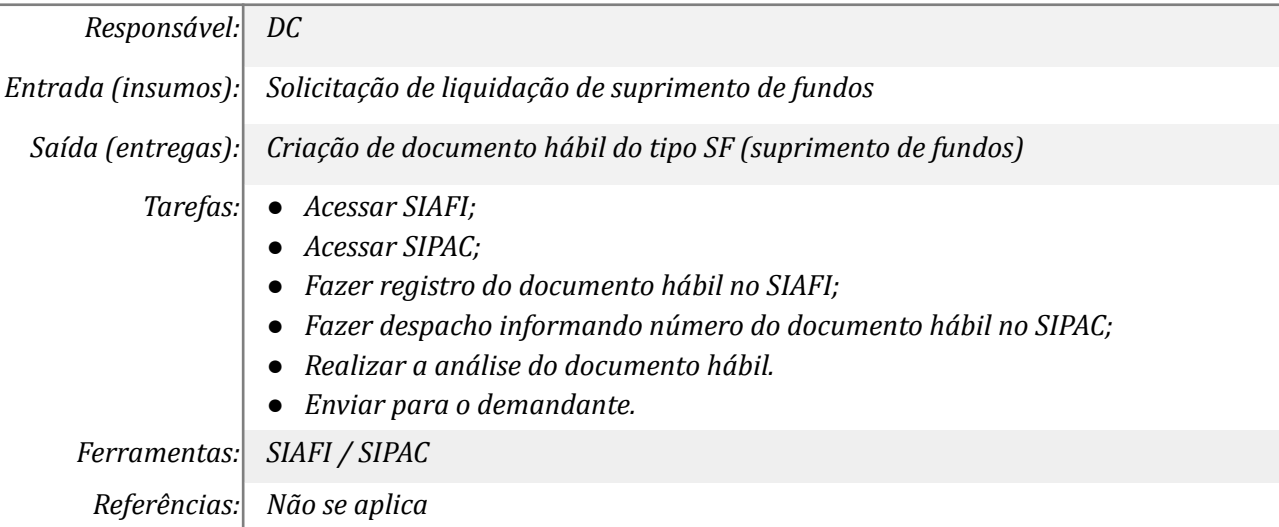

### **Mapa do Subprocesso**

*Mapa disponível no Portal de Processos da UNILA ([https://processos.unila.edu.br/unidade\\_subprocesso/proplan/](https://processos.unila.edu.br/unidade_subprocesso/proplan/))*

### **Outras Informações**

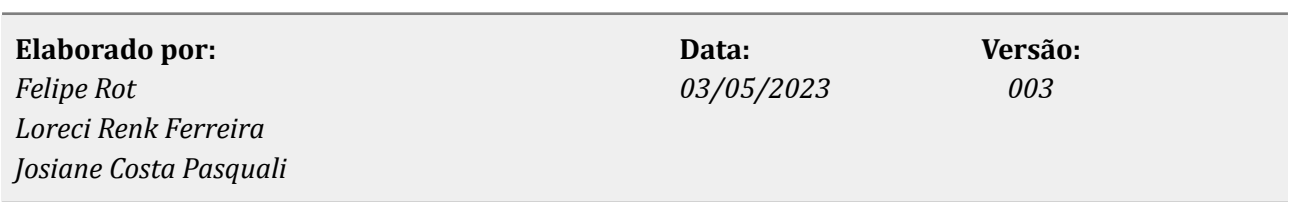